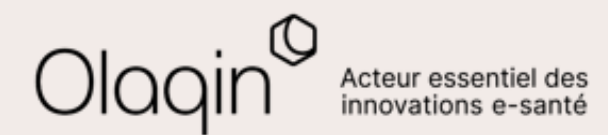

# Stellair Intégral

## **Note de version**

**Évolutions janvier 2024**

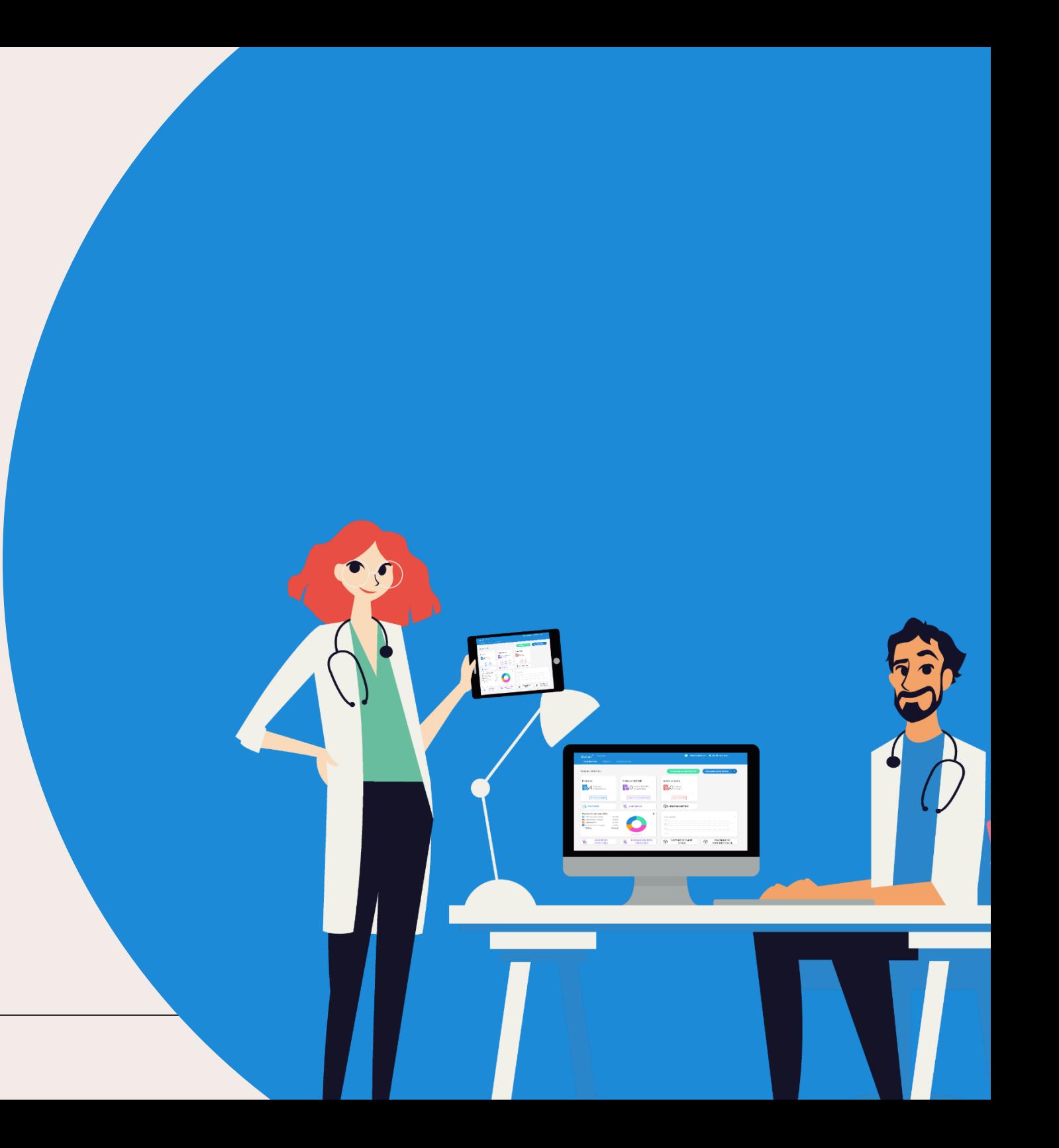

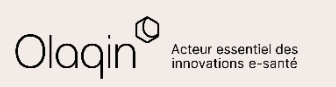

## **Sommaire**

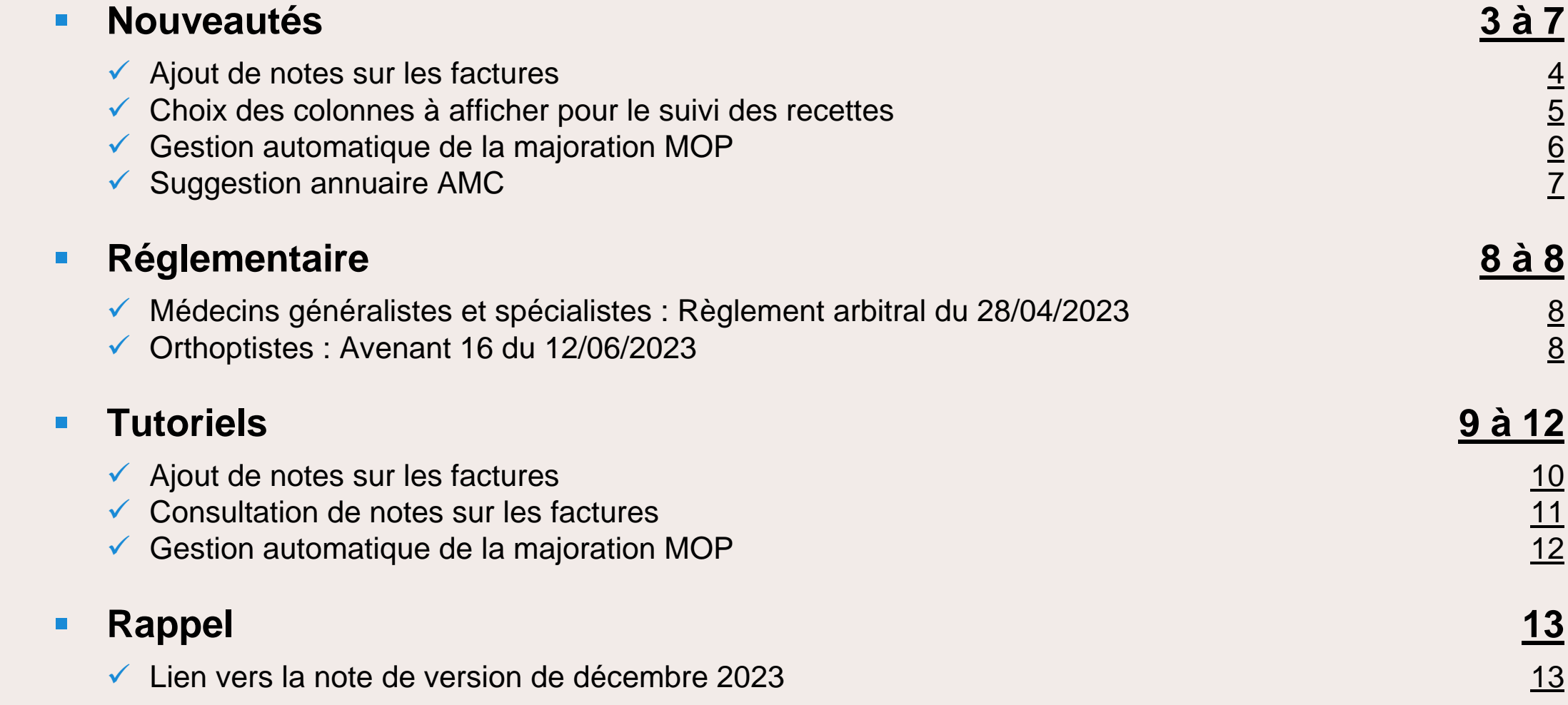

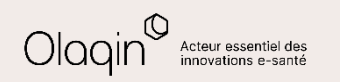

<span id="page-2-0"></span>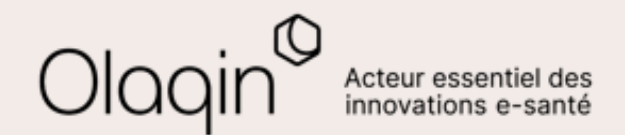

# Stellair Intégral  $\bf NOUVEAUTES$

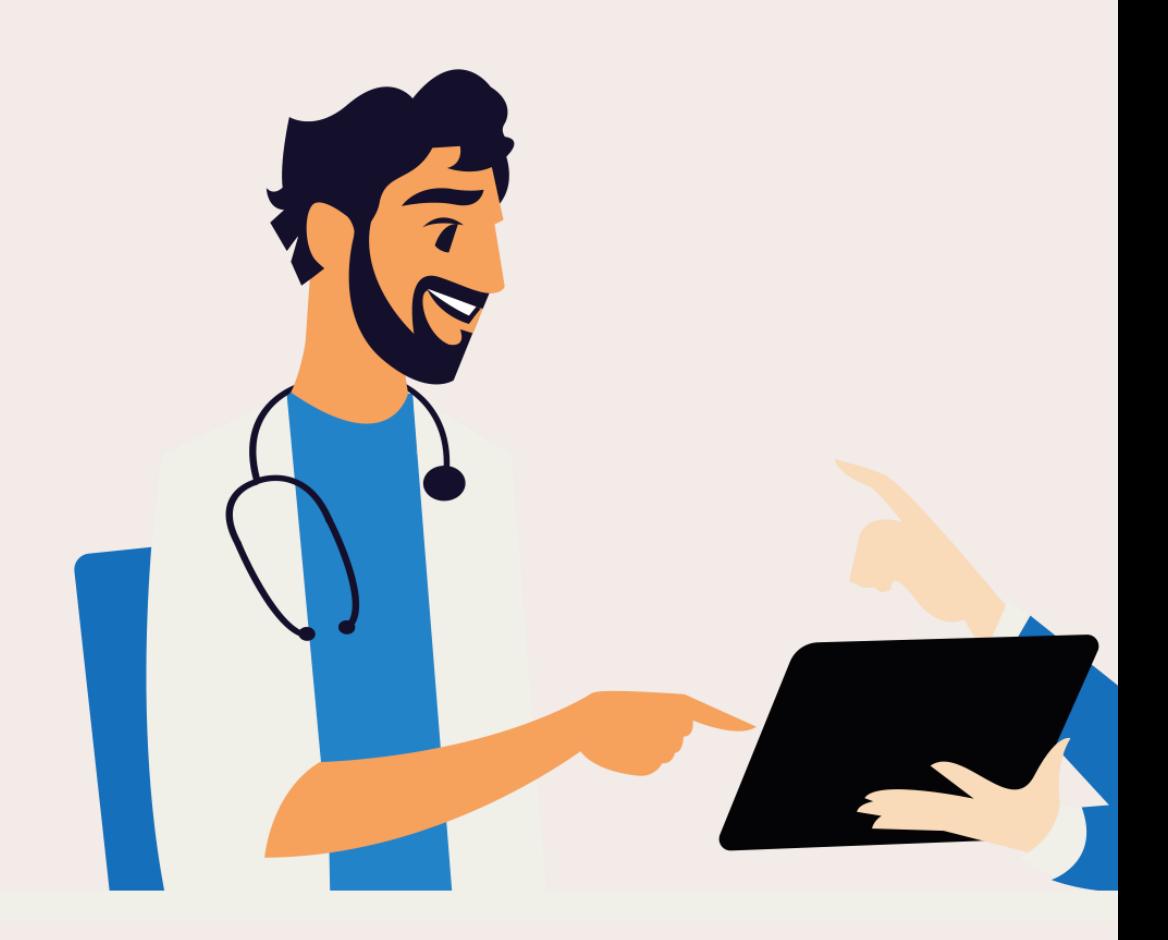

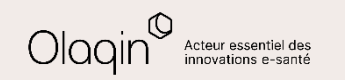

<span id="page-3-0"></span>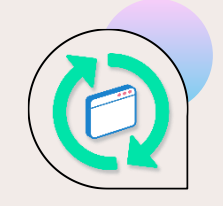

# **Ajout de notes sur les factures**

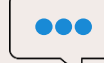

#### **QU'EST-CE QUE C'EST**

Nous avons intégré une fonctionnalité d'ajout de notes aux feuilles de soins.

Ces notes sont visibles dans le détail des factures et partiellement dans les tableaux de suivi des factures ou recettes.

De plus, vous pouvez désormais filtrer vos recherches de factures en fonction du contenu de ces notes.

### **LES BÉNÉFICES**

Cette fonctionnalité améliore la précision du suivi des transactions en permettant l'ajout de notes personnalisées aux factures.

Vous pouvez ainsi mémoriser des informations qui vous semblent utiles telles que

- la raison d'un dépassement
- des détails importants
- la justification d'un paiement gratuit ou d'un impayé
- $\bullet$  ……

Cette flexibilité renforce l'efficacité de Stellair Intégral dans la gestion de vos feuilles de soins électroniques.

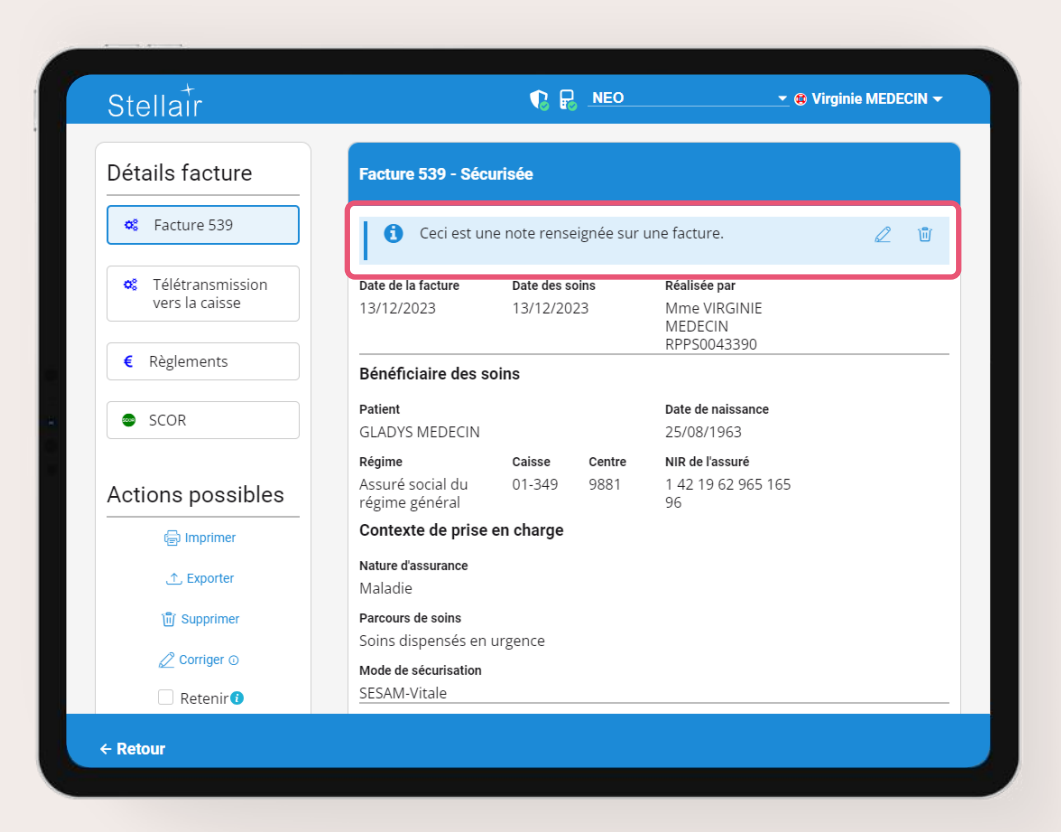

#### [Voir le tutoriel](#page-9-0)

<span id="page-4-0"></span>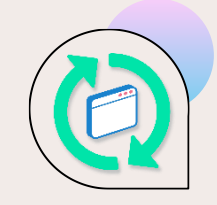

# **Choix des colonnes à afficher pour le suivi des recettes**

### **QU'EST-CE QUE C'EST**

La dernière mise à jour de Stellair Intégral apporte des améliorations dans les vues de suivi des recettes. Vous avez désormais la possibilité d'afficher de nouvelles colonnes, et un bouton dédié facilite la sélection des colonnes que vous souhaitez voir sur différentes vues.

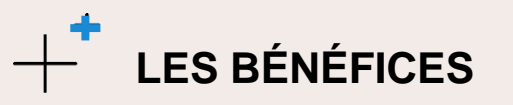

Ces fonctionnalités offrent une flexibilité accrue dans la personnalisation de l'affichage des données, simplifiant ainsi le suivi de vos recettes de manière plus efficace.

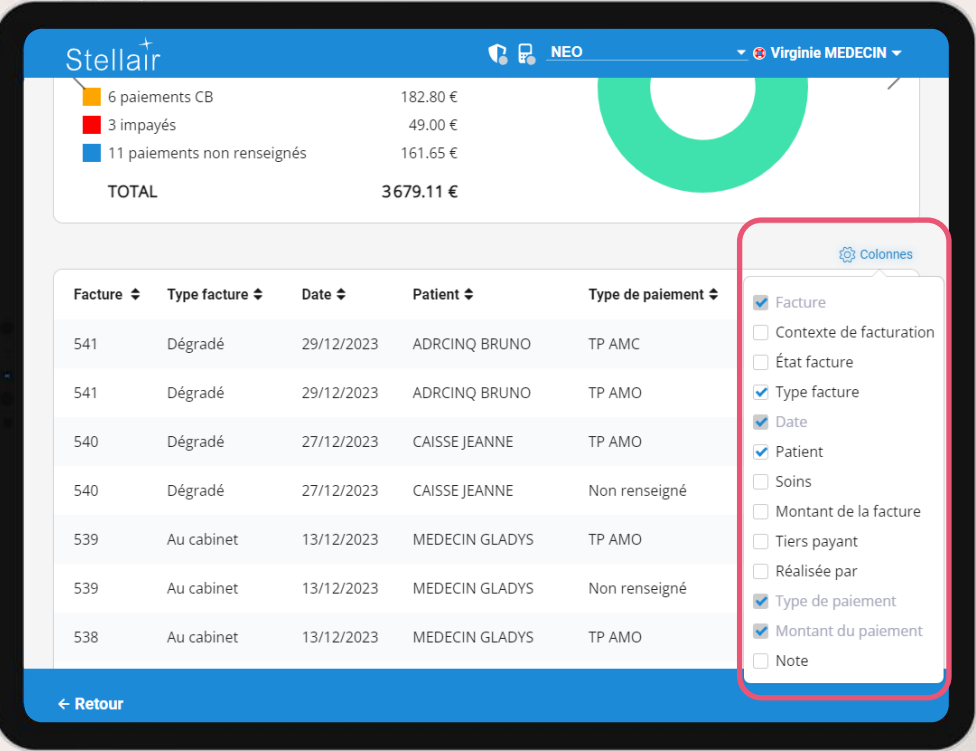

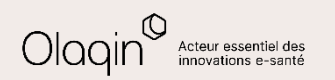

<span id="page-5-0"></span>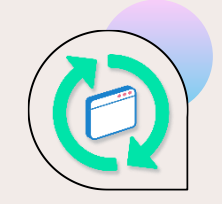

# **Gestion automatique de la majoration MOP**

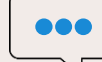

### **QU'EST-CE QUE C'EST**

Stellair Intégral apporte une nouvelle automatisation : la possibilité de paramétrer l'ajout automatique des majorations MOP pour les patients âgés.

Cette fonctionnalité cible spécifiquement les patients âgés de plus de 80 ans pour lesquels vous n'avez pas indiqué être leur médecin traitant. Ainsi, la majoration MOP sera appliquée automatiquement, simplifiant le processus de facturation.

**LES BÉNÉFICES**

Cette évolution apporte un double avantage significatif pour les utilisateurs de Stellair Intégral.

Premièrement, elle élimine la nécessité de créer des favoris d'actes dédiés à la sélection de cette majoration, réduisant ainsi la charge de gestion des favoris.

Deuxièmement, en automatisant l'ajout des majorations MOP, cela élimine le risque d'oubli lors de la réalisation d'une feuille de soins électronique, garantissant ainsi une facturation complète et précise, sans le risque de sous-facturation.

Cette nouvelle fonctionnalité contribue ainsi à optimiser la gestion des actes médicaux et à assurer une facturation efficace.

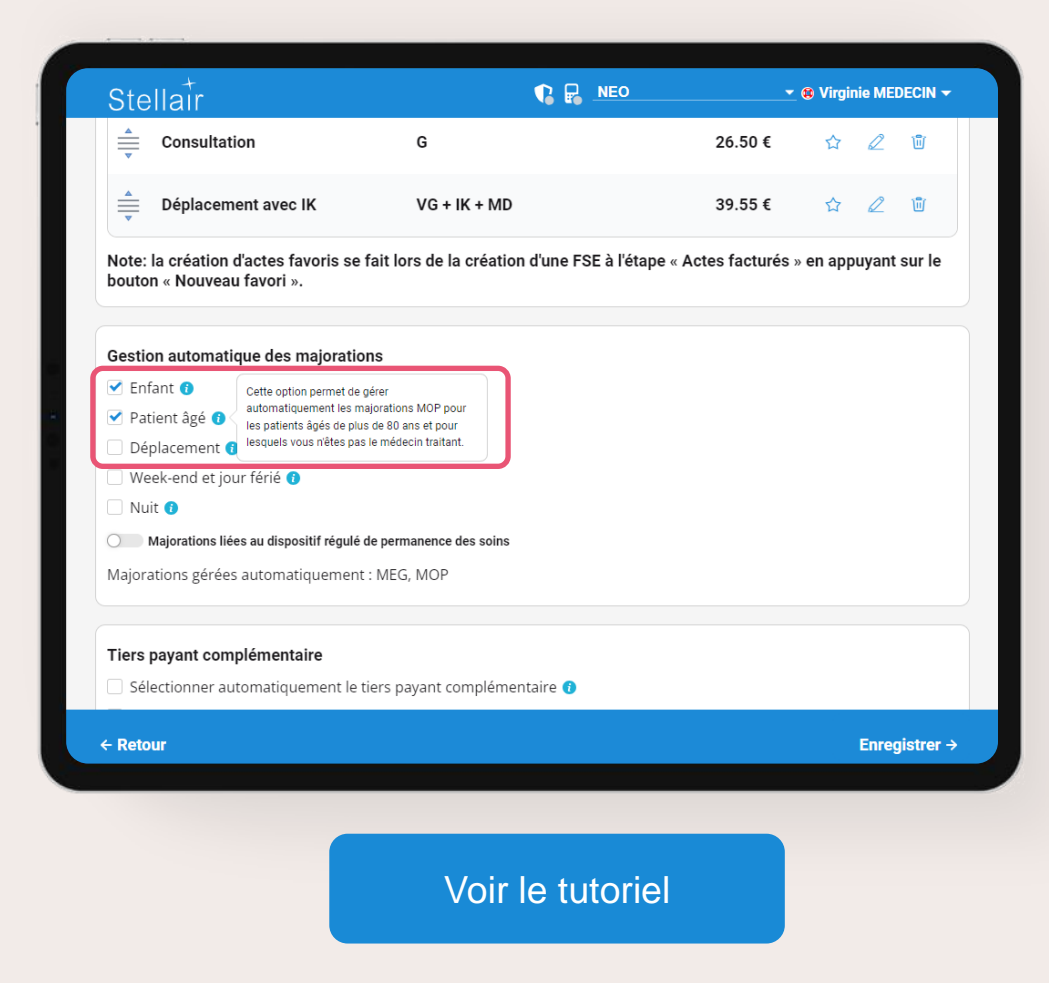

<span id="page-6-0"></span>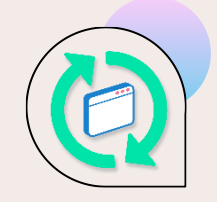

# **Suggestion annuaire AMC**

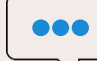

#### **QU'EST-CE QUE C'EST**

Stellair Intégral introduit une amélioration significative en simplifiant la saisie des attestations AMC pour assurer un fonctionnement optimal des services en ligne AMC, en particulier pour les mutuelles Almerys avec le numéro AMC 98532001.

Avant cette mise à jour, la saisie du seul numéro AMC ne suffisait pas pour garantir le bon fonctionnement des services en ligne pour certaines mutuelles.

Avec cette mise à jour, si le numéro AMC correspond à plusieurs mutuelles, Stellair proposera de sélectionner la bonne mutuelle en listant celles reliées au numéro AMC saisi.

### **LES BÉNÉFICES**

Pour ceux cherchant à maximiser les feuilles de soins en tiers-payant intégral avec engagement de paiement, cette nouveauté simplifie les démarches en réduisant la quantité de données à saisir à partir des attestations de mutuelle.

En résumé, cette amélioration optimise l'efficacité du processus, offrant une solution pratique pour une gestion simplifiée du tiers-payant intégral.

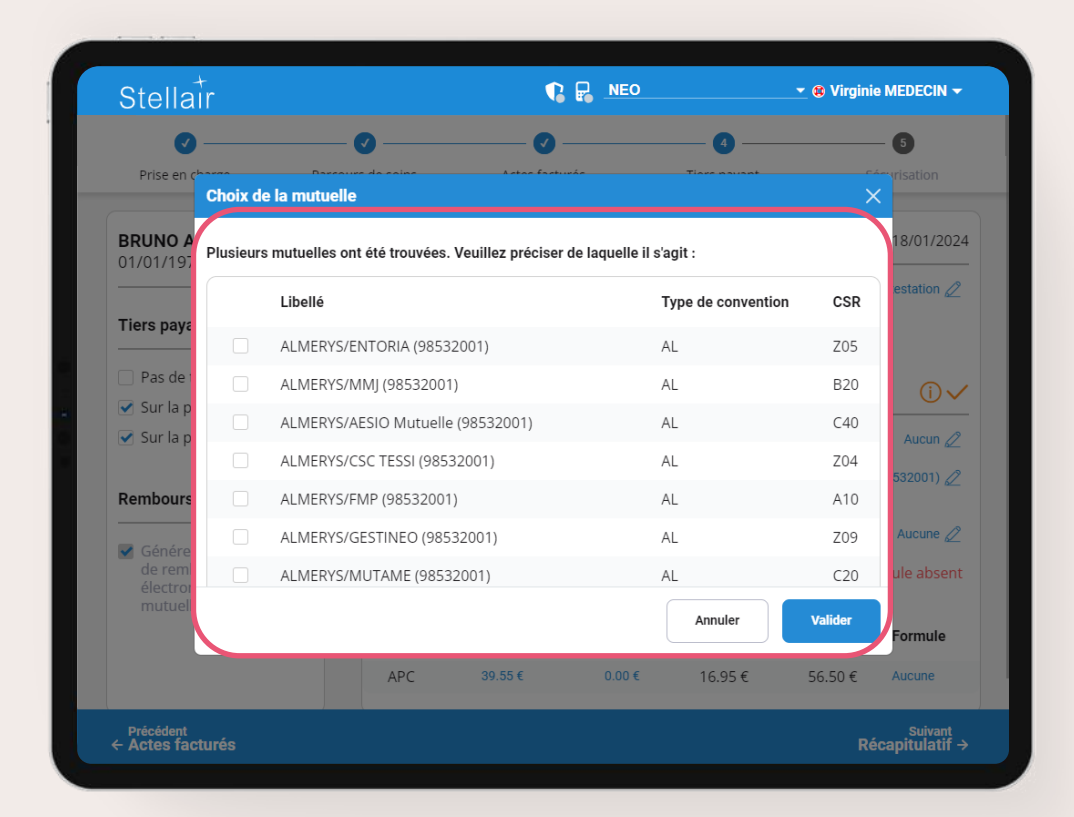

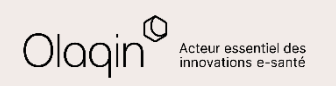

<span id="page-7-0"></span>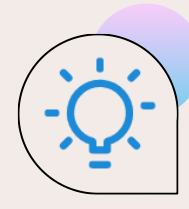

## **Actualités réglementaires**

#### **Médecins généralistes et spécialistes : Règlement arbitral du 28/04/2023**

A compter du **1 er janvier 2024**, l'évolution suivante s'applique pour la facturation par les **médecins généralistes et spécialistes** :

• Une nouvelle majoration **MOP** (Majoration personnes âgées) de **5 €** est facturable en sus des consultations, téléconsultations ou visites réalisées auprès des **patients âgés de plus de 80 ans**. Cette majoration est réservée aux médecins exerçant en secteur à honoraires opposables et à ceux ayant adhéré aux dispositifs de pratique tarifaire maîtrisée (OPTAM). Elle bénéficie aux médecins pour les patients dont ils ne sont pas le médecin traitant et pour les médecins généralistes en l'absence du médecin traitant.

### **Orthoptistes : Avenant 16 du 12/06/2023**

A compter du **13 janvier 2024**, les évolutions suivantes s'applique pour la facturation par les **orthoptistes** :

- rééducation d'une déficience visuelle d'origine organique ou fonctionnelle de l'ordre de 45 minutes pour les patients de plus de 16 ans → **La cotation passe de AMY 18 à AMY 19,2**
- rééducation d'une déficience visuelle d'origine organique ou fonctionnelle de l'ordre de 30 minutes pour les patients de 16 ans et moins → **La cotation passe de AMY 12 à AMY 13,2**
- traitement de l'amblyopie par série de 20 séances de l'ordre de 20 minutes par séance → **La cotation passe de AMY 5,8 à AMY 7**
- traitement du strabisme par série de 20 séances de l'ordre de 20 minutes par séance → **La cotation passe de AMY 6,5 à AMY 7,7**
- actes de périmétrie réalisés sans mesure de seuil → **La cotation passe de AMY 9,5 à AMY 11,5**
- actes de périmétrie avec mesure de seuil  $\rightarrow$  La cotation passe de AMY 10,3 à AMY 12,3

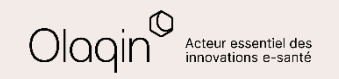

<span id="page-8-0"></span>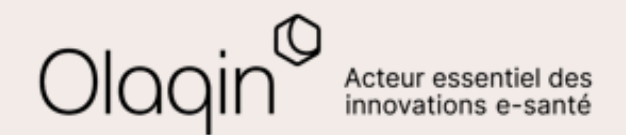

# Stellair Intégral **TUTORIELS**

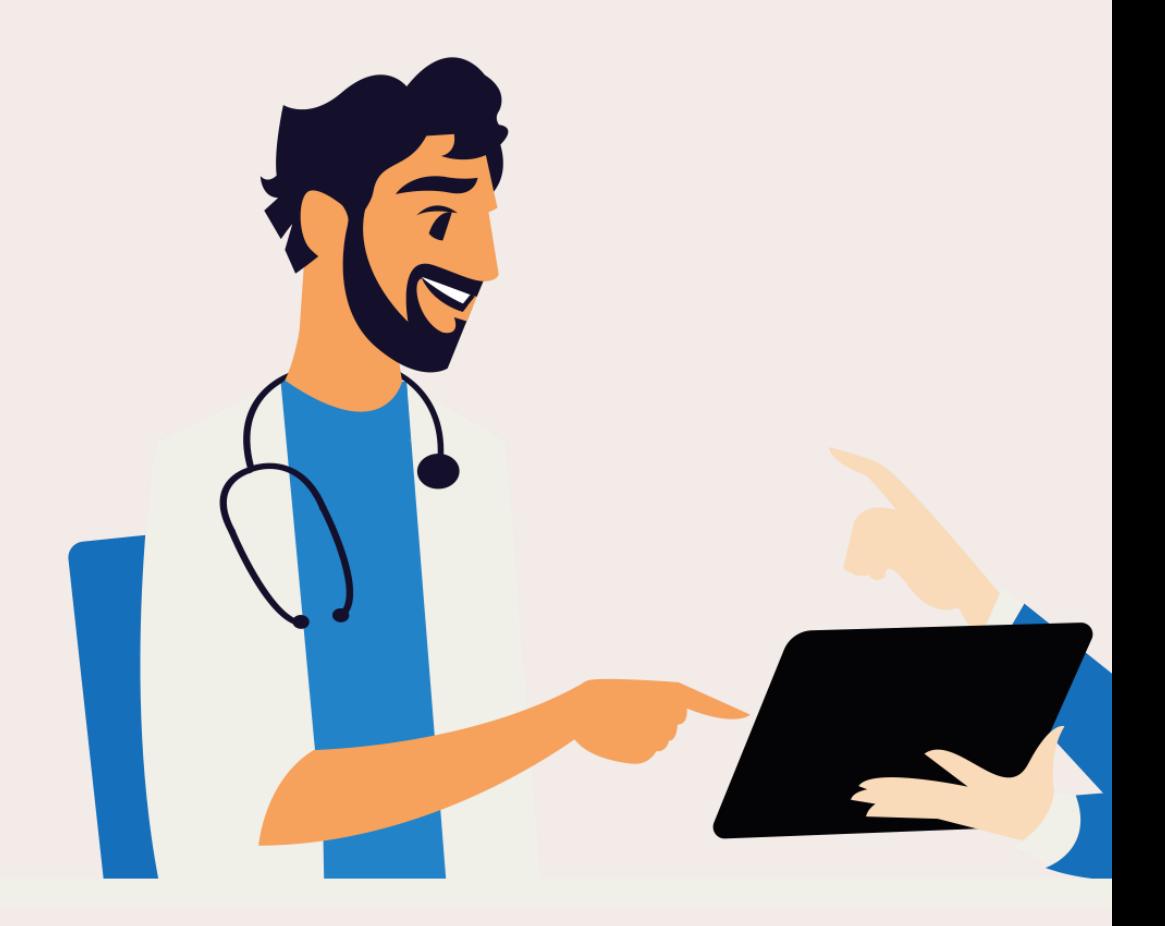

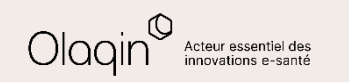

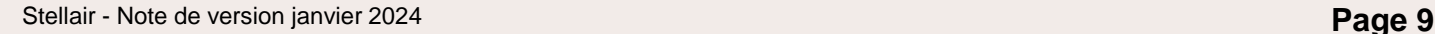

← [Retour](#page-3-0)

<span id="page-9-0"></span>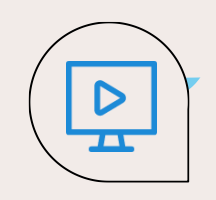

### **Ajout de notes sur les factures**

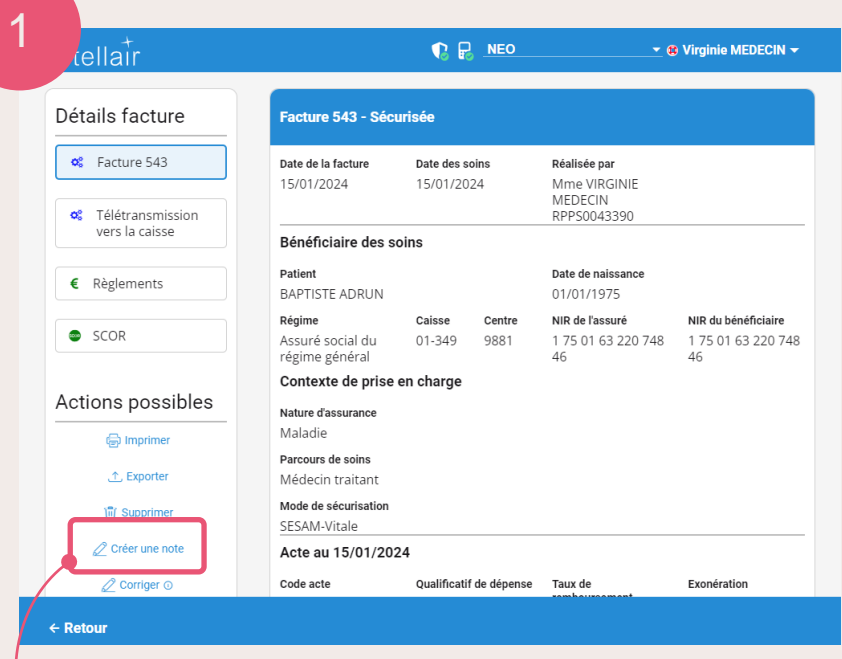

**Allez** dans le détail d'une facture **Cliquez** sur **Créer une note**

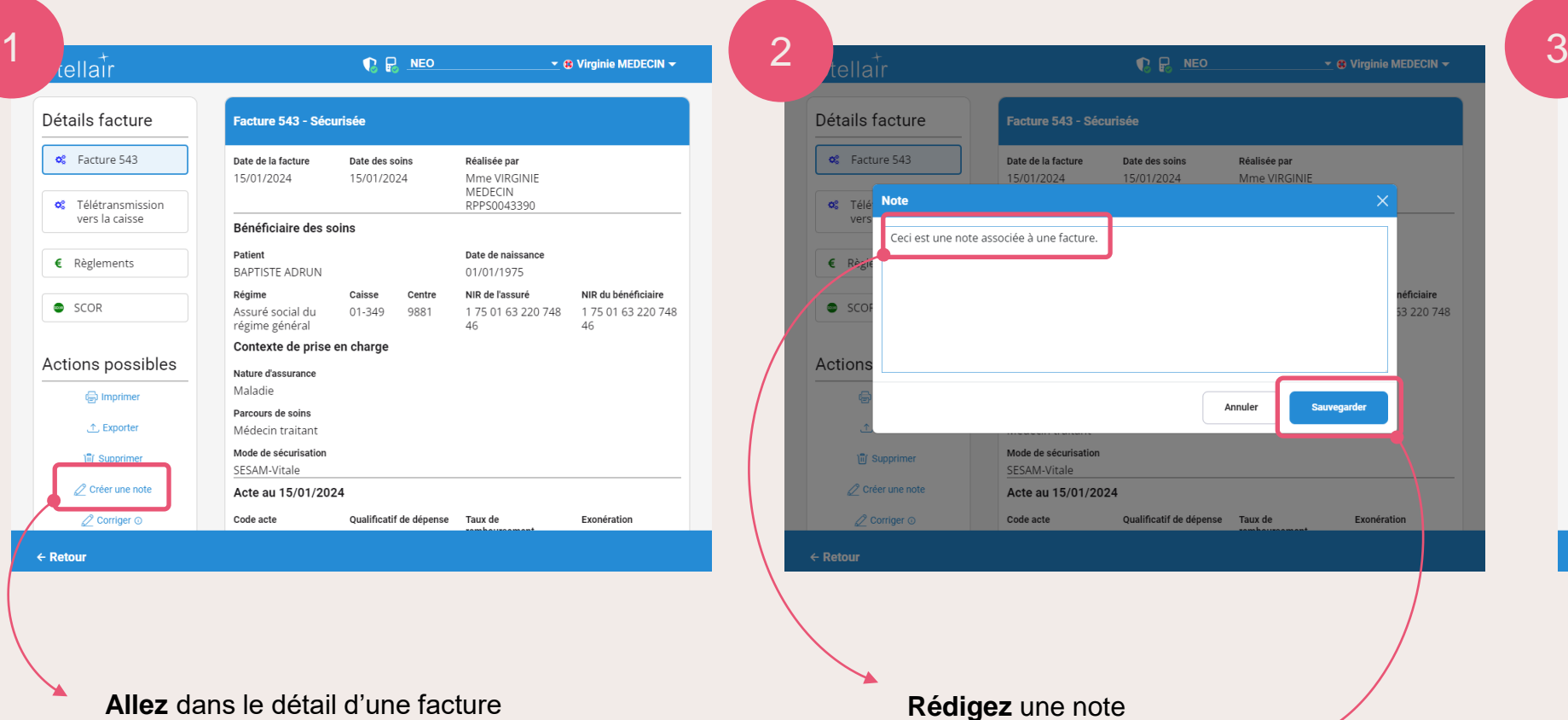

**Cliquez** sur **Sauvegarder**

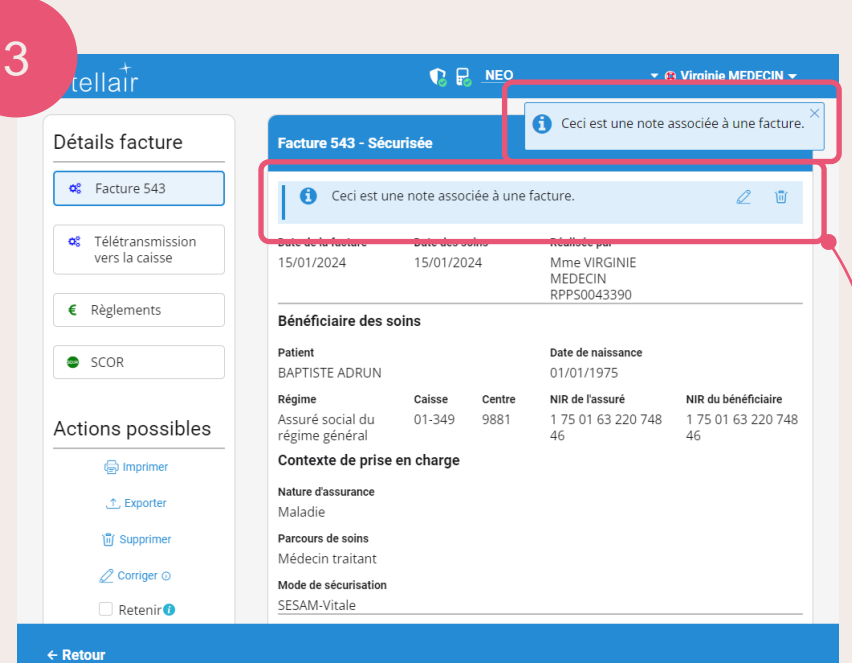

**Visualisez** la note sur le détail de la facture lorsque vous y accédez les fois suivantes.

← [Retour](#page-3-0)

<span id="page-10-0"></span> $\triangleright$  $\overline{\mathbf{r}}$ 

### **Consultation de notes sur les factures**

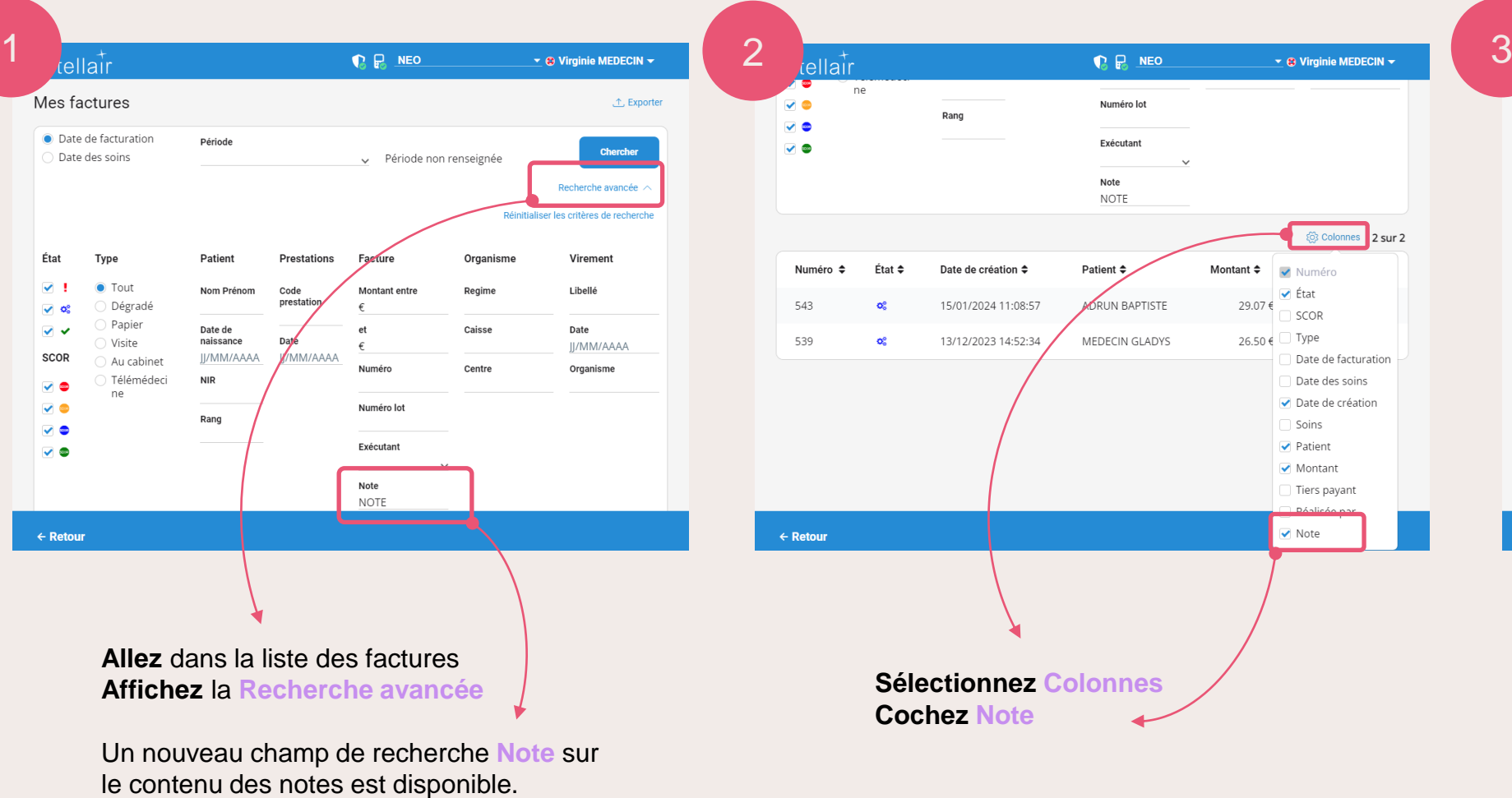

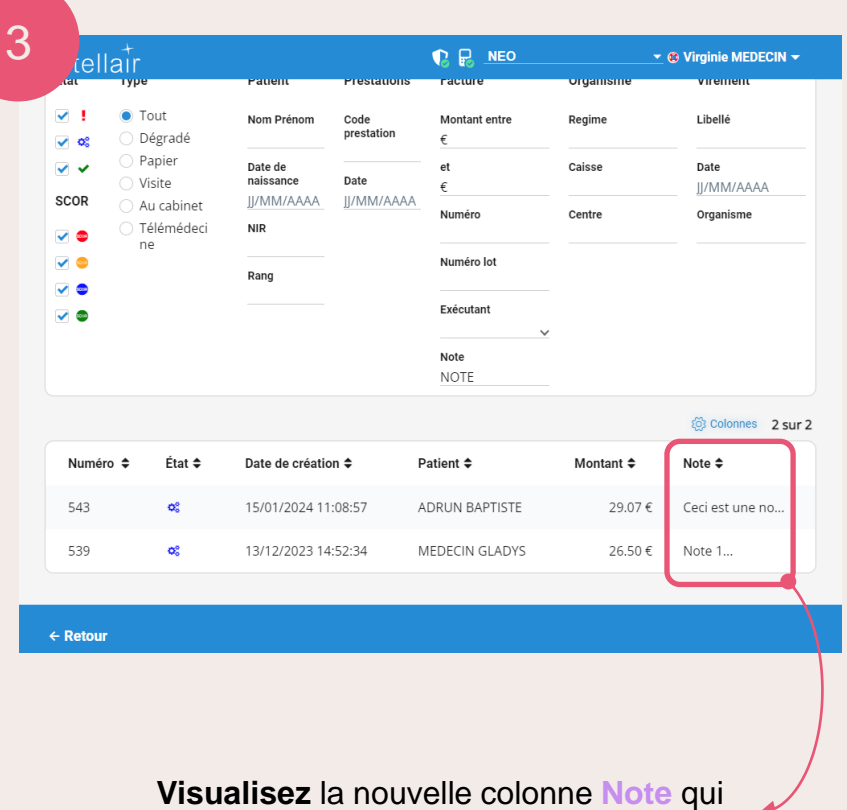

affiche les premiers caractères de la note. Pour visualiser l'ensemble de la note, il faudra cliquer sur la ligne de la facture.

← [Retour](#page-5-0)

<span id="page-11-0"></span>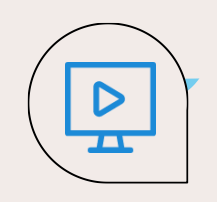

### **Gestion automatique de la majoration MOP**

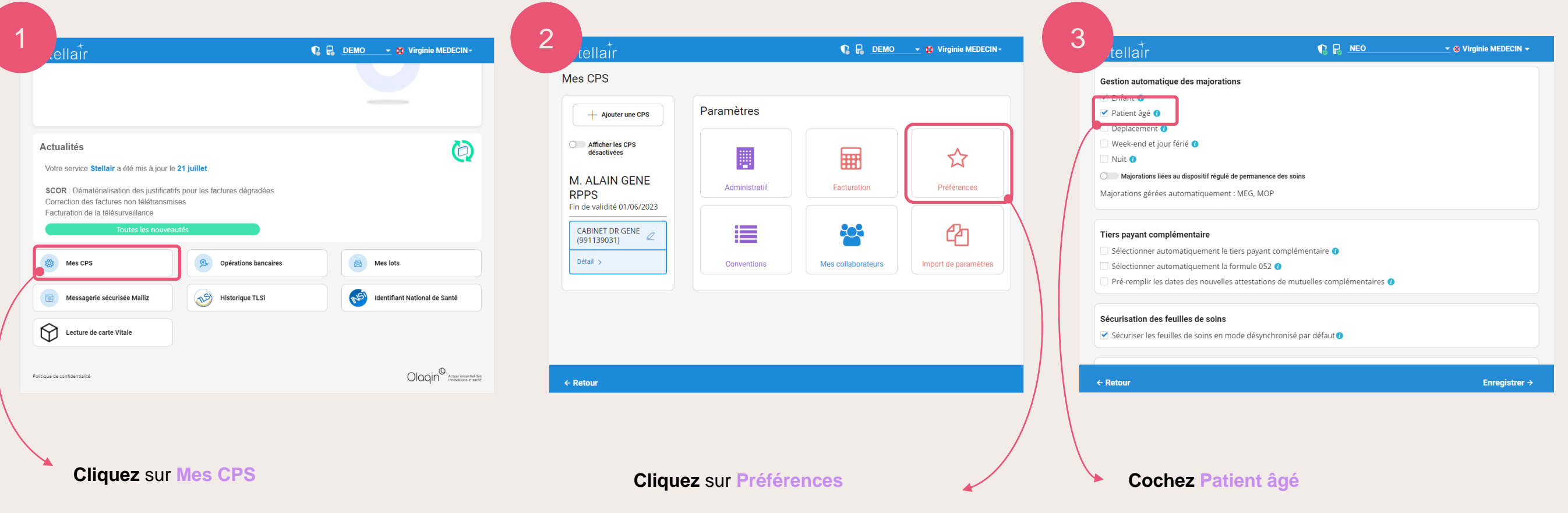

<span id="page-12-0"></span>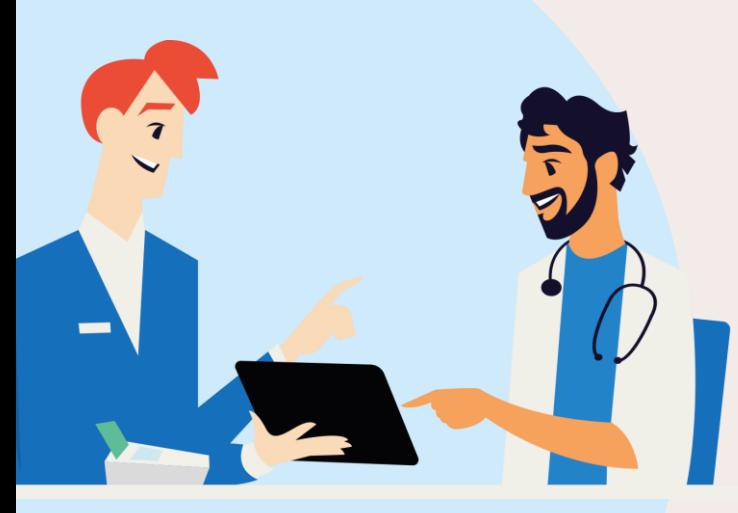

### **Retrouvez les nouveautés du mois de novembre en cliquant**

[Voir note de version précédente](https://www.olaqin.fr/fichiers/stellair_note_de_version_evolutions_decembre_2023.pdf)

▪ **Nouveautés**

- **EXECUTE Sécurisation désynchronisée par défaut**
- Amélioration du suivi des factures
- **E** Ajout de la majoration MOP pour patients âgés

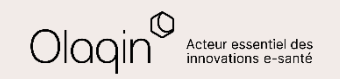